## **Rapports statistiques avec R2HTML**

<http://revue.sesamath.net/spip.php?article881> [patrick.raffinat@univ-pau.fr](mailto:patrick.raffinat@univ-pau.fr)

## *A) Introduction*

Comme je l'ai dit dans l'article, j'ai enseigné à mes étudiants d'IUT comment automatiser la production de rapports Html avec R. Cela ne nécessite aucune compétence en Html, puisque la librairie R2HTML<sup>[1](#page-0-0)</sup> assure le passage de R à Html.

Pour les lecteurs qui souhaiteraient réaliser des rapports statistiques élémentaires sans avoir à connaître la syntaxe des instructions R2HTML, j'ai ajouté quelques blocs spécifiques dans l'extension R de Blockly. Afin d'illustrer leur utilisation, je vais reprendre le premier exemple de l'article, qui centrait un vecteur numérique, qu'on peut récupérer avec le bouton Démo1 dans l'onglet Blockly :

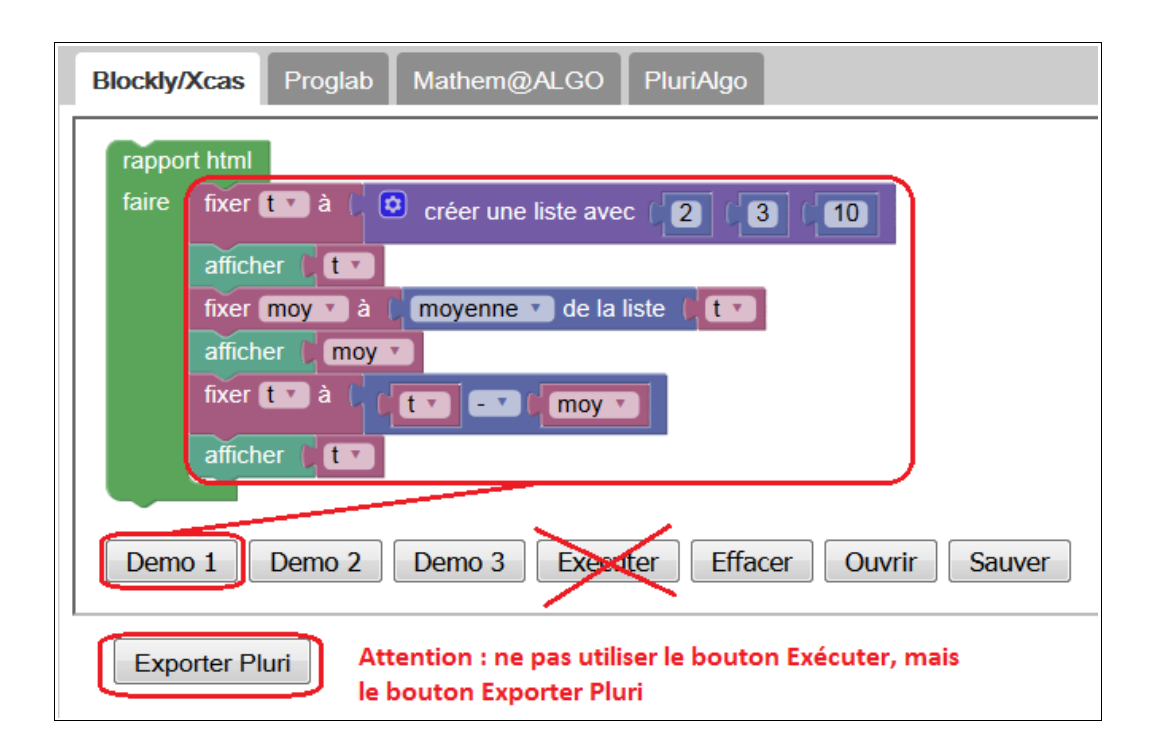

Pour le transformer en un rapport Html, il faut commencer par le mettre dans le bloc « rapport html », puis cliquer sur le bouton Exporter Pluri afin de récupérer le code R suivant :

```
# code R cree par Blockly
library(R2HTML)
HTMLInitFile(outdir=getwd(),filename="rapport",useLaTeX=FALSE,useGrid=FALSE)
  t = c(2, 3, 10)HTML(t)moy = mean(t, na.m=T)HTML(moy)
  t = t - moyHTML(t)HTMLEndFile()
```
<span id="page-0-0"></span>1 <http://public.iutenligne.net/informatique/algorithme-et-programmation/raffinat/InOutStatR/rapports/r2html.html> : ce chapitre d'un cours en ligne disponible sur IUTEnLigne explique comment utiliser la bibliothèque R2HTML pour produire des rapports Html dans un cadre statistique.

Ensuite,il faut exécuter ce code R localement. La librairie R2HTML doit être présente <sup>2</sup> dans l'installation locale. Voici la trace d'exécution que j'ai obtenue en collant le code R dans ma console  $R$ :

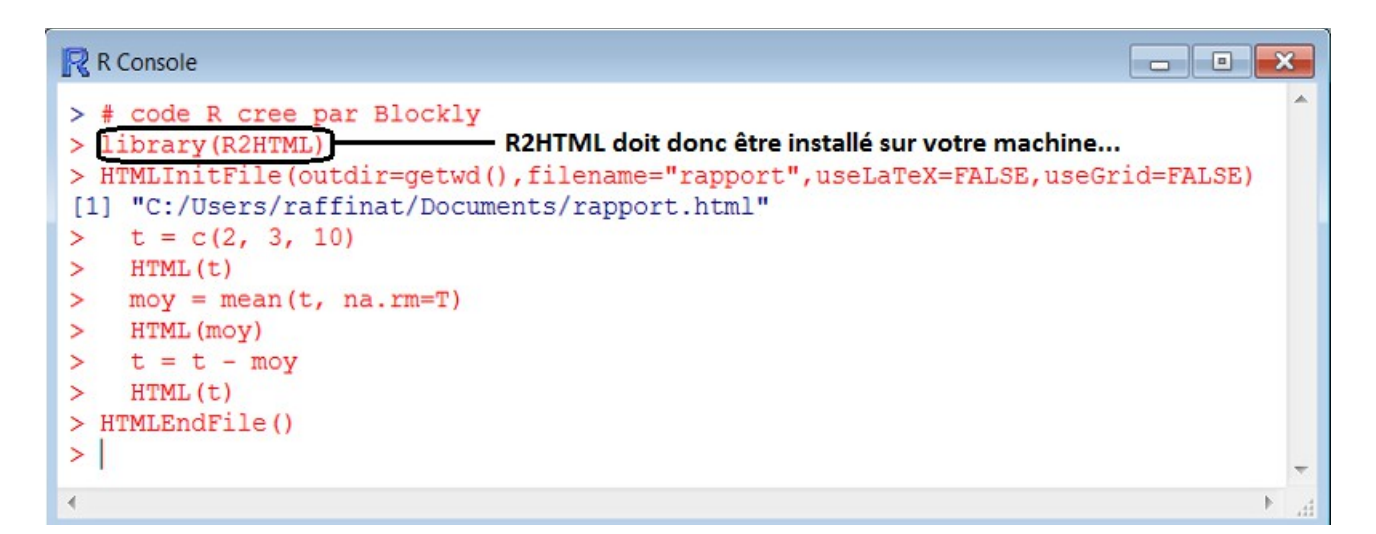

Il ne reste plus qu'à visualiser le fichier rapport.html avec le navigateur web :

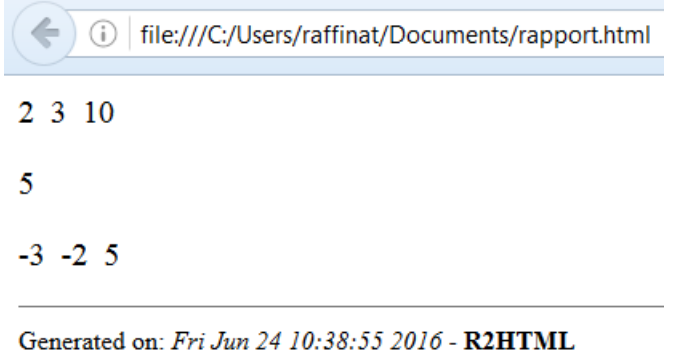

Bien évidemment, le rapport est à améliorer, ce qui va être réalisé dans la section suivante.

<span id="page-1-0"></span><sup>2</sup> Voir <http://public.iutenligne.net/informatique/algorithme-et-programmation/raffinat/InOutStatR/environnement/packages.html> si nécessaire.

## *B) Titres et feuille de style*

Pour améliorer le rapport, un titre de niveau 1 et deux types de niveau 2 sont ajoutés :

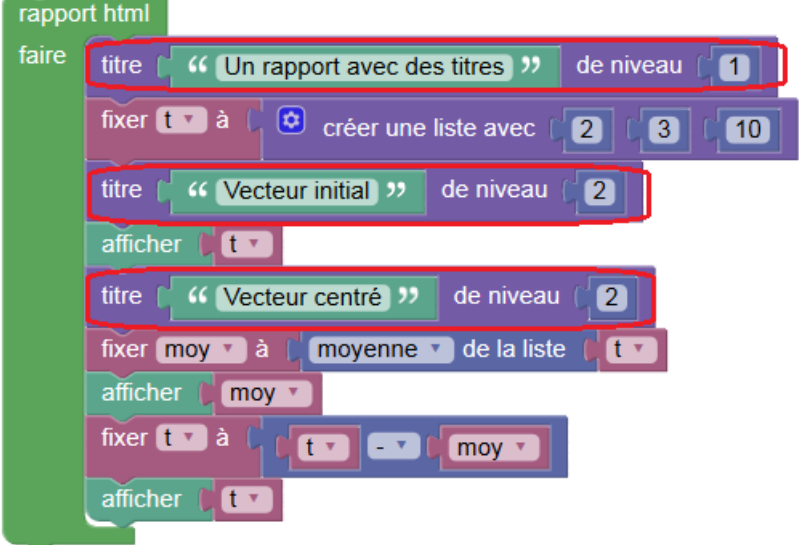

En procédant comme dans la section A, on obtient alors le rapport suivant :

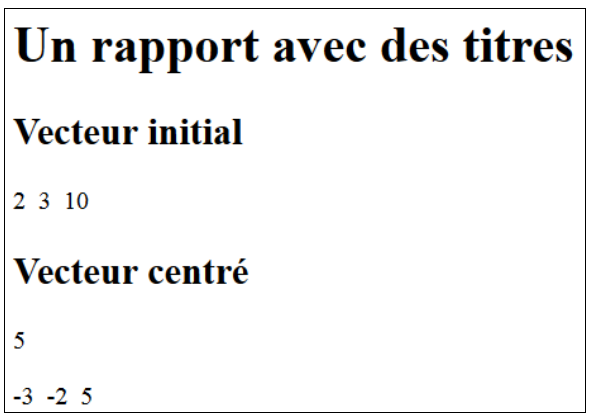

Le code R et le code html de cet exemple sont disponibles dans le fichier zippé fourni avec l'article. Ils sont stockés dans des fichiers nommés « rapport1.R » et « rapport1.html » . Si vous ouvrez le fichier « rapport1.html », vous aurez la surprise de voir un rapport plus élégant que celui que je viens d'afficher :

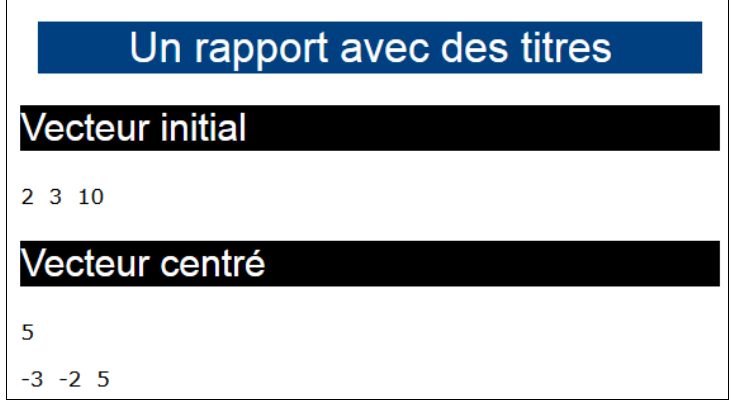

L'amélioration de l'aspect du rapport tient à la présence de la feuille de style « R2HTML.css », qui est présente dans le même dossier que le rapport.

Le rapport peut encore être amélioré en modifiant les instructions d'affichage :

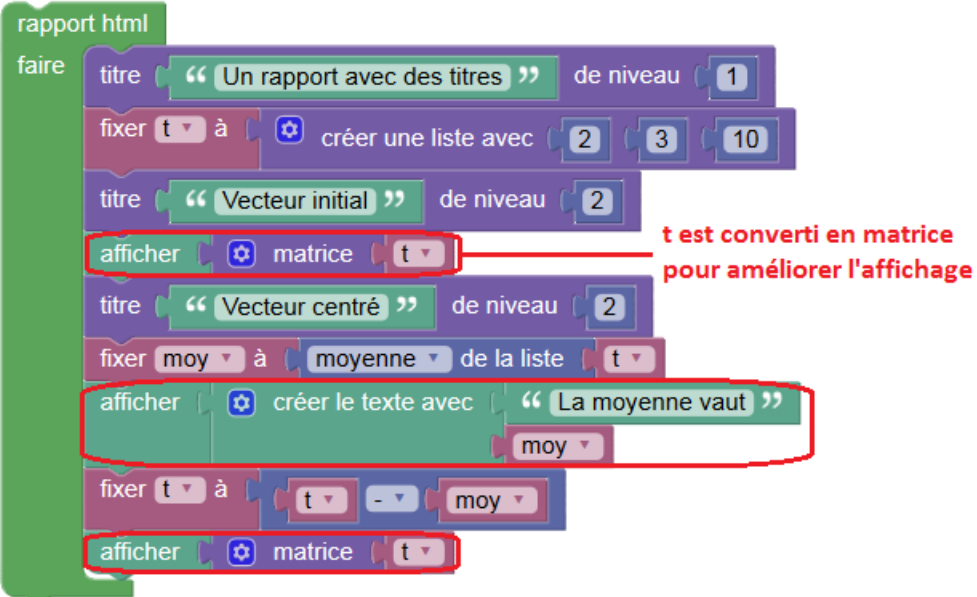

Voici le résultat de ces changements :

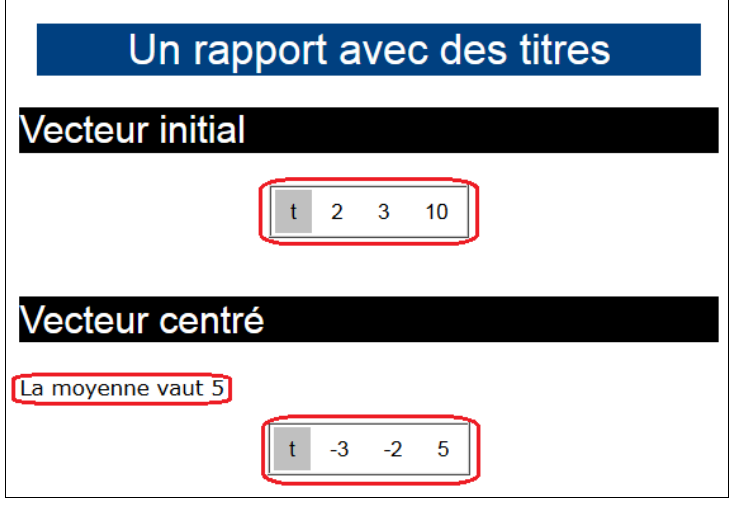

## *C) Graphiques*

L'extension R de Blockly propose quelques blocs pour faire des graphiques statistiques, par exemple des histogrammes :

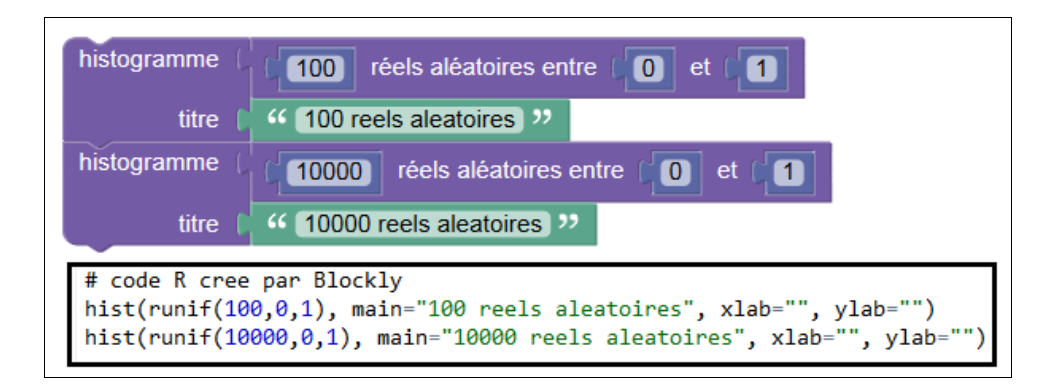

Les blocs graphiques peuvent être insérés dans le bloc « rapport html ». Ils sont alors interprétés différemment, avec des instructions R supplémentaires :

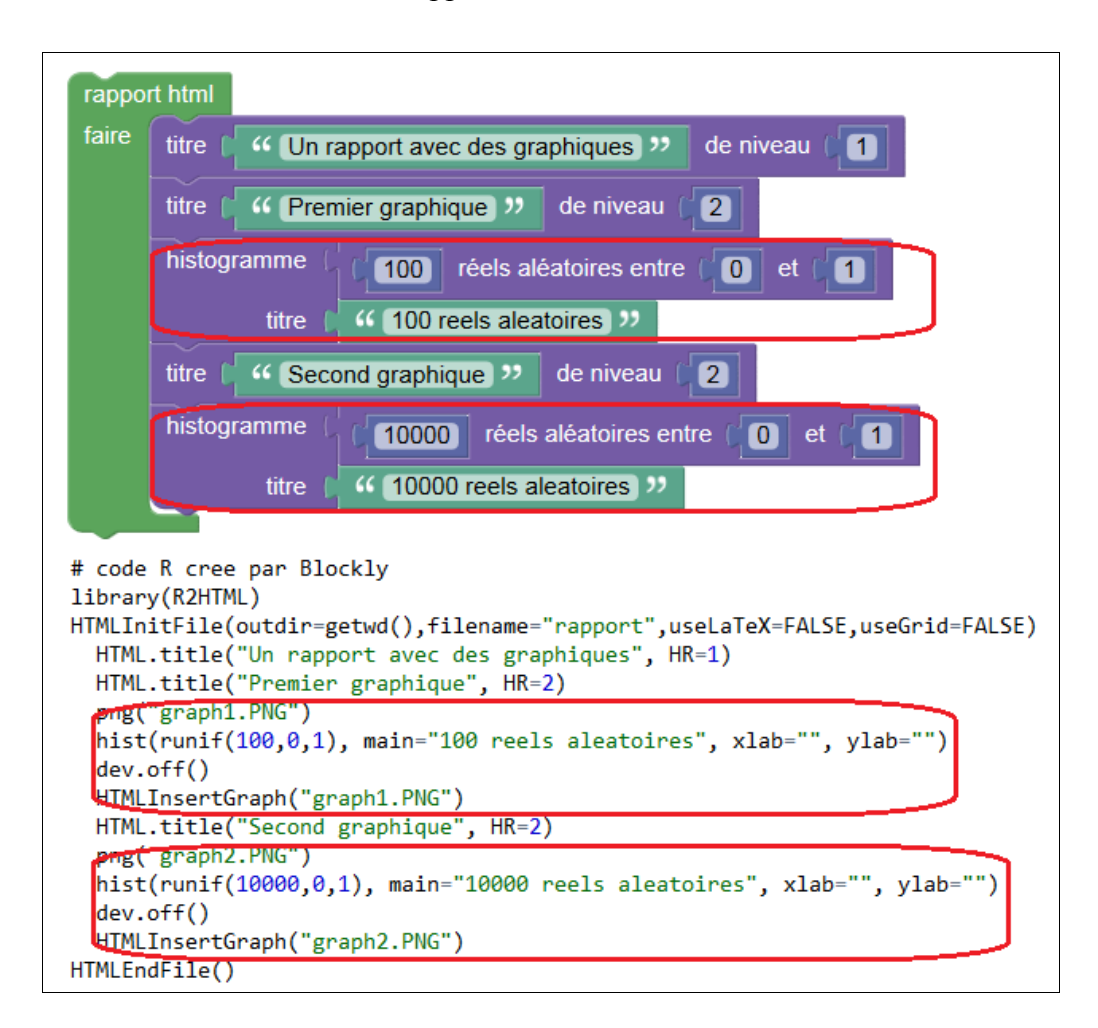

A l'exécution de ce programme R, trois fichiers sont créés : outre le fichier « rapport.html », il y a aussi deux fichiers pour les graphiques (« graph1.PNG » et « graph2.PNG »).

Dans le fichier zippé, « rapport.html » a été renommé en « rapport3.html » : en ouvrant ce fichier avec votre navigateur web, vous pourrez visualiser le rapport...